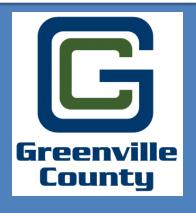

Welcome to Greenville County's
User Guide for the Updated Online
Permitting System!
This guide will show you the steps to
create a new Land Disturbance
Permit.

To Access the Online Permit Portal please use the following link: http://www.greenvillecounty.org/Permitting/

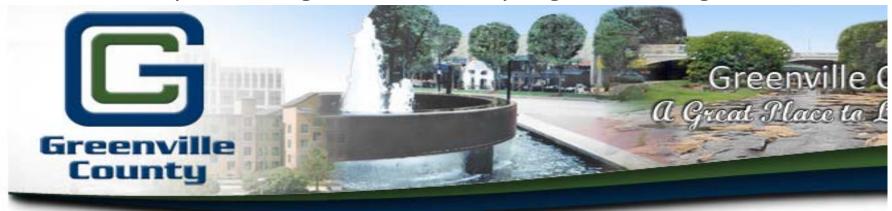

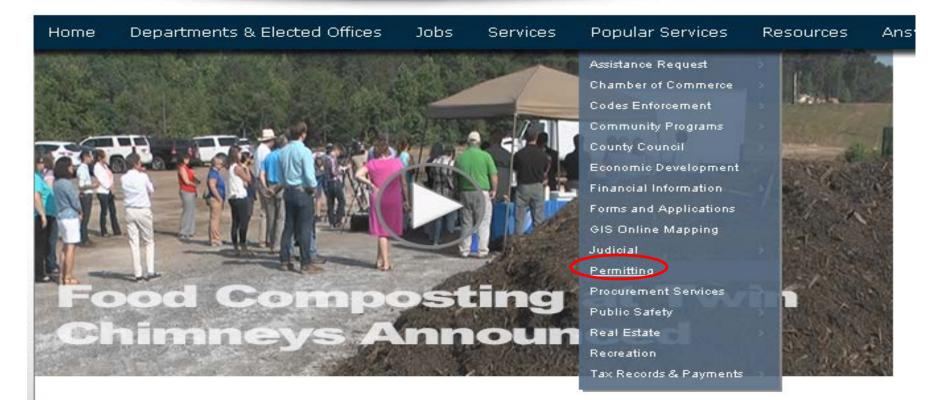

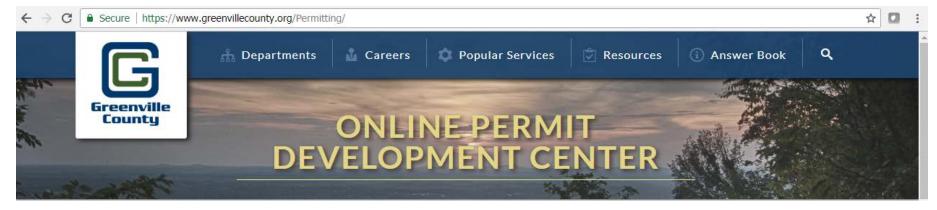

Welcome! Greenville County's Permit Development Services web portal is a multi-departmental service designed to assist Design Professionals, Developers, and Contractors with the submittal and status tracking of building permits and development projects.

Design Professionals & Contractors with a valid user access and password may use the following online services:

Note: Currently this site is being used by the Land Development Division only.

For permits through the Building Safety Department, click here.

### LDD & Subdivision Fee Schedules

Fee Schedules

### **Account Administration**

Apply and/or Log in

"User Access" is for development business with the County. Users can begin the application process for a case, find details about their permits and get real-time status results or projects under review.

# Have Questions Related to How to Use Greenville County's Electronic Permit System?

Click Here

Click here, to Login, Create, Check the status, make a payment, or upload documents to a permit case.

- What is Cityworks PLL?
- Why Should I Use It?
- Can I Still Come In and Apply In Person?
- How Do I Pay the Fees?
- How Can I Submit Plans Electronically?
- Instructions on Starting a Permit
- What Are the Electronic Submittal Specifications/Requirements?
- FTP Instructions

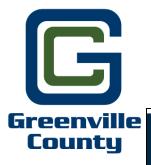

# Disclosure Acceptance

Answer Book

Search

### Online Permit Application Disclaimer

Popular Services

The applicant hereby certifies and agrees to the following:

Departments & Elected Offices

- 1. is authorized to make this application and verifies that the following information is true and correct;
- will comply with all County of Greenville ordinances, laws, regulations, all State and Federal Laws and regulations regulating the use of land and structures, the construction of structures and recorded covenants;
- 3. will perform only the work outlined in the application at the property indicated on the application;
- grants the right of entry to the property to employees of the County of Greenville for the purpose of inspections, and posting of notices. If any of
  the information supplied by the owner and/or owner's agent is incorrect, the Permit/Certificate may be revoked.

If Applicable to this application: No occupancy shall occur prior to the issuance of the Certificate of Occupancy

The permit grants permission to proceed with construction and shall not be construed as authority to violate, alter or set aside any of the provisions of the Building Code and any other applicable laws or ordinances (e.g. Zoning Ordinance, Stormwater, LDR, etc.), nor shall the issuance of this permit prevent employees of the County of Greenville from requiring correction of errors in construction documents or of violations of the Building Code or ordinances adopted by the County of Greenville, SC.

Any information and documents submitted to the County of Greenville, for the purpose of Construction Document review and approval becomes subject to the South Carolina Freedom of Information Act (SC Code of Laws, 1976 as amended, Title 30, Chapter 4) and may be subject to public inspection and review.

Maps available through this website contain representations of land features compiled from aerial photography, recorded deeds and plats, other public records, and public data. Users of these maps are hereby notified that the aforementioned public primary information sources should be consulted for verification of the information contained within these maps. These maps are not a Land Survey.

Neither the County of Greenville, South Carolina nor any agency, officer, elected official or employee of the County of Greenville, South Carolina (collectively known as 'the County') warrants the accuracy, reliability or timeliness of any information on this web site and shall not be liable for any losses caused by such reliance on the accuracy, reliability or timeliness of such information, including, but not limited to, incidental and consequential damages. This publication is provided 'as is' without warranty of any kind, either expressed or implied, including, but not limited to, the implied warranties of merchantability, fitness for a particular purpose or non-infringement. The County maintains all immunities as provided in the South Carolina Tort Claims Act.

Portions of such information may be incorrect or not current. Any person or entity that relies on any information obtained from this web site does so at his or her own risk. In addition, nothing contained within this web site is an official record of the County or the elected officials responsible therefore. All official records of the County and the offices of countywide elected officials are on file in their respective offices and may be reviewed by the public at those offices.

I accept this discialmer and responsibility for the use of this information:

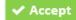

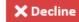

Click "Accept."

### **Creating a Land Disturbance Permit (case) Instructions**

Go to: Greenville County Online Development Services Website

http://www.greenvillecounty.org/permitting/

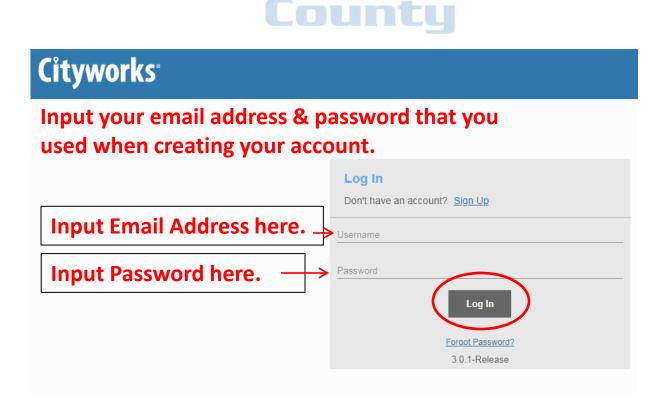

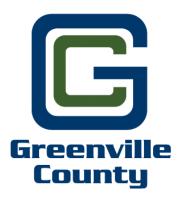

# Creating A New Land Disturbance Permit Case (for a Meeting Request)

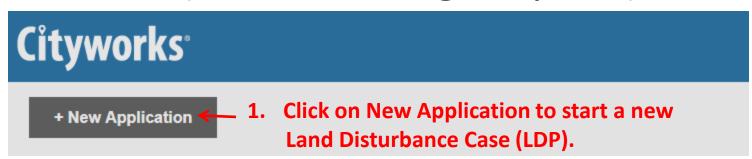

\*Submitting a new application starts your new permit case.

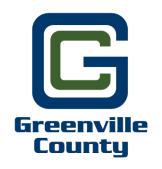

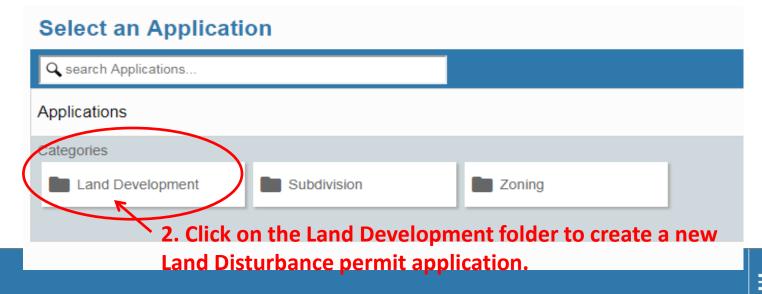

## Cityworks

### **Select an Application**

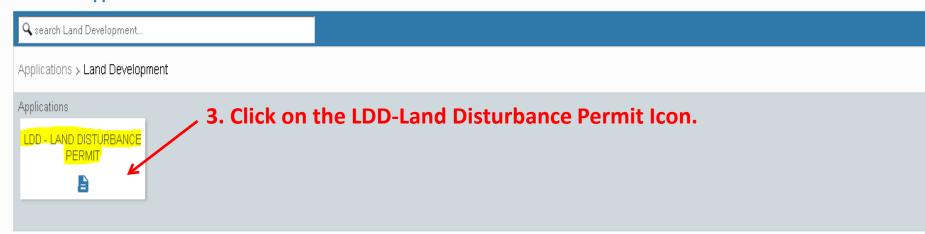

4. Click on "Begin Application" to start your permit case.

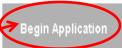

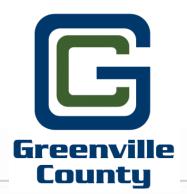

Application: LDD - LAND DISTURBANCE PERMIT

Step 1 of 6

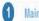

**5.** Input Permit/Case Name here.

**6.** Input Site Location Address here.

1 OLD WOODRUFF RD, GREENVILLE, 29607

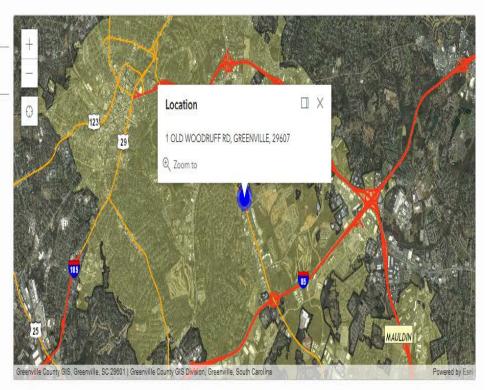

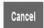

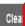

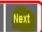

## Cityworks

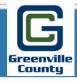

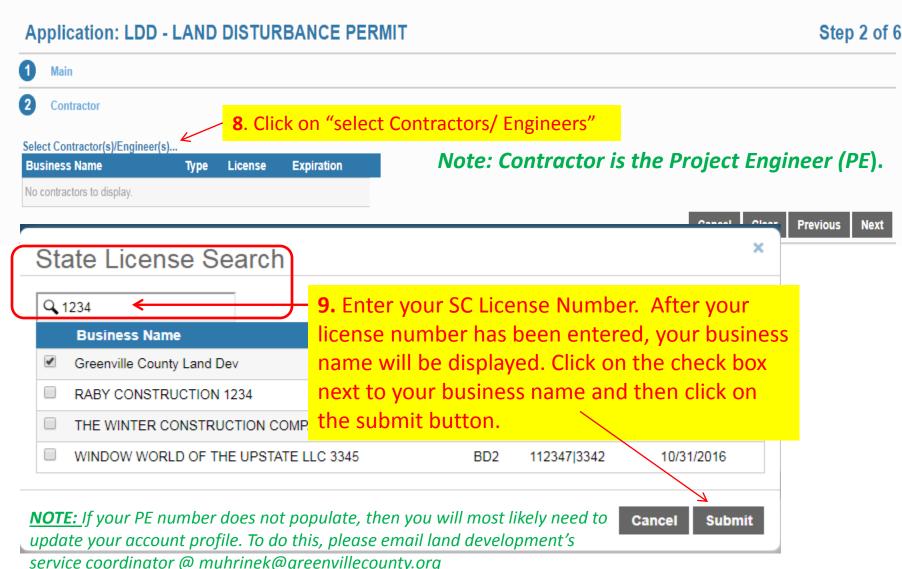

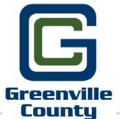

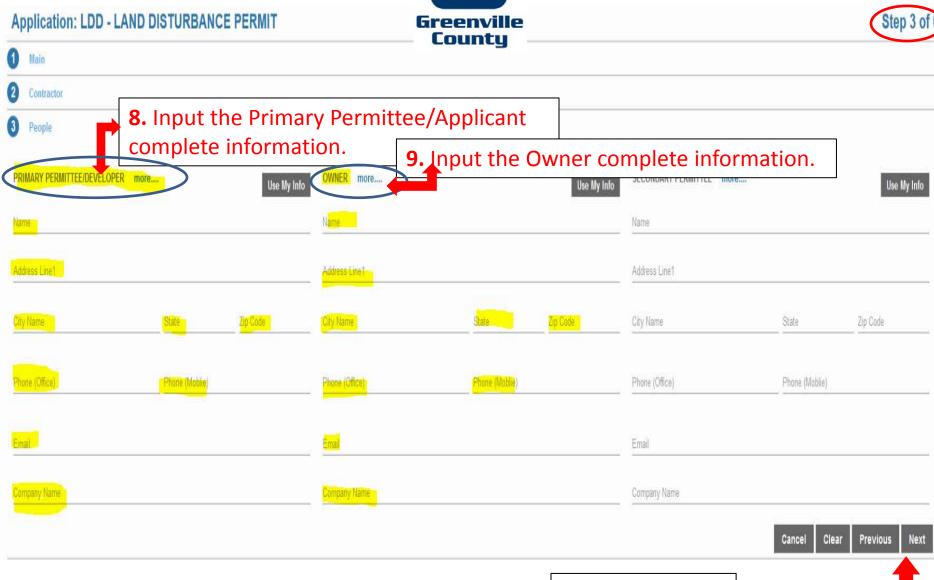

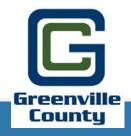

### **Cityworks**

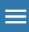

### Application: LDD - LAND DISTURBANCE PERMIT

Step 4 of 6

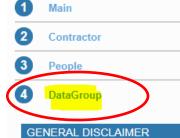

**11.** Enter all of the site information. A Red Exclamation point next to the data information, indicates that the information is required. Once all of the required site information has been entered, click on "NEXT".

Note: Incomplete or missing information may delay the permitting process.

I ACKNOWLEDGE THAT I HAVE READ AND AGREE TO GREENVILLE COUNTY'S PERMIT APPLICATION DISCLAIMER AVAILABLE ON THE COUNTY'S WEBSITE. PERMIT COST WILL BE DETERMINED UPON REVIEW OF SUBMITTAL. ②

Select a value
I ACCEPT

LDD - GENERAL PROJECT INFORMATION

MEETING REQUEST TYPE:

Select a value
NEW DEVELOPMENT PRE-DESIGN 
Maple Grove Subdivision

I PRIMARY PARCEL TAX MAP NUMBER: ②

Text
0500010100204

ADDITIONAL PARCEL TAX MAP NUMBERS (IF APPLICABLE): ②

Comment

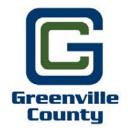

## Application: LDD - LAND DISTURBANCE PERMIT Contractor People DataGroup 5 Rel Docs 12. Click on Next

File uploading is not available before a case has been submitted.

# Application: LDD - LAND DISTURBANCE PERMIT Main Contractor People DataGroup Rel Doss Step 6 of Step 6 of Step 8 of Step 8

Amount LDD - SIMPLIFIED PLAN REVIEW FE \$0.00 LDD - CONCEPT REVIEW FEE \$0.00 LDD - NOTICE OF VIOLATION FEE \$0.00 LDD - PERMIT RENEWAL (5 YEAR PERMIT) FEE \$0.00 LDD - RE-ACTIVATE INACTIVE PERMIT \$0.00 LDD - VARIANCE OR WAIVER REQUEST FEE \$0.00 LDD - RESIDENTIAL LOT PLAN FEE \$0.00 LDD - LAND DISTURBANCE FEE \$0.00 LDD - TYPE 1 MODIFICATION FEE \$0.00 LDD - TYPE 2 MODIFICATION FEE \$0.00 LDD - 2YR PERMIT - PLAN SUBMITTAL FEE \$0.00 LDD - 5YR PERMIT - PLAN SUBMITTAL FEE \$0.00 LDD - SUBDIVISION/ROAD REVIEW FEE \$0.00 LDD - SUBDIVISION/ROAD REVIEW LOT FEE \$0.00 LDD - RE-ISSUE REVOKE PERM 5KSF-1AC FEE \$0.00 LDD - RE-ISSUE REVOKE PERM 1AC-10AC FEE \$0.00 LDD - RE-ISSUE REVOKE PERM >10AC FEE \$0.00 LDD - SHDHEC CURSORY COMP REVIEW FEE \$0.00 LDD - ENGINEER MINIMUM FEE \$0.00 LDD - PERMIT RENEWAL (2 YEAR PERMIT) FEE \$0.00 LDD - PLAN RE-SUBMITTAL FEE \$0.00 LDD - REMEDIATION FEE \$0.00 LDD - EXPEDITED REVIEW FEE \$0.00 LDD - APPROVED SET OF ON-SITE PLANS (\$2) \$0.00

**13.** Click on "SUBMIT" at the bottom of the page to submit your case. This will go right to Greenville County's Admin Assistant. He/She will contact you within 24 business hours to schedule your Meeting.

Note: you are not required to pay any permit fees until the time of your permit submittal.

Payment Amount: 0.00

#### **Application** SUBMITTED LDD - LAND DISTURBANCE PERMIT 1 OLD WOODRUFF RD, GREENVILLE, 29607 Created:03/01/2018 Greenville Woodruff Road Plaza Expires:03/01/2020 Actions... County Once your case has been submitted, your case number will appear in the upper left Addresses corner. REMINDER: The permit case submittal will go directly to Address Received By Paymen Greenville County's Admin Assistant. He/She will contact you within 24 business hours to schedule your Meeting. 1 OLD WOODRUFF RD. GREENVILLE, 29807 \$0.00 Total: \$0.00 People Contractor(s)/Engineer(s) Title Address Name PRIMARY PERMITTEE/DEVELOPER Merri Uhrinek 301 University Ridge, Suite 3900, Greenville, SC, 29801 Business Name License Expiration Type Greenville County Land Dev PE OWNER Greenville County 301 Univesity Ridge, Suite 3900, Greenville, SC, 29601 1234 (TEST) Workflow Data GENERAL DISCLAIMER Description Target End Result Completed M Comments I ACKNOWLEDGE THAT I HAVE READ AND AGREE TO GREENVILLE COUNTY'S PERMIT APPLICATION DISCLAIMER AVAILABLE ON THE COUNTY'S WEBSITE, PERMIT LOCATION IS WITHIN MUNICIPALITY 03/02/2018 10:57AM COST WILL BE DETERMINED UPON REVIEW OF SUBMITTAL. Select a value INDUSTRIAL NOTIFICATION 03/02/2018 10:57AM LACCEPT FIELD INSPECTION NEEDED BEFORE PREDESIGN MTG 2 PREPARE FOR MEETING - HARP 2 LDD - GENERAL PROJECT INFORMATION PREDESIGN MEETING/QUESTIONS ANSWERED 2 MEETING REQUEST TYPE: Select a value 3 VERIFY APPLICATION PLAN PACKAGE COMPLETE & FEES PAID NEW DEVELOPMENT PRE-DESIGN MEETING ▼ TYPE OF PERMIT PACKAGE SUBMITTED PROJECT NAME: Woodruff Road Plaza **Related Documents** What would you like to do? PRIMARY PARCEL TAX MAP NUMBER: (a) C View Documents C Upload Documents 0547030100104 Continue

Once the Pre-Design Meeting has been completed, and if you have passed, you will be able to upload your permit submittal directly to the Permit Portal and make the payment.

14. To do this, please do the following:
Log onto your permit portal account, go to the search box, and type in the case permit number or the case project name. Once located, click on the "actions" drop down filter, and select "Pay Fees".
Accept the Payment Terms & Conditions by checking the box next to "Pay Now", then click on "Pay Now".

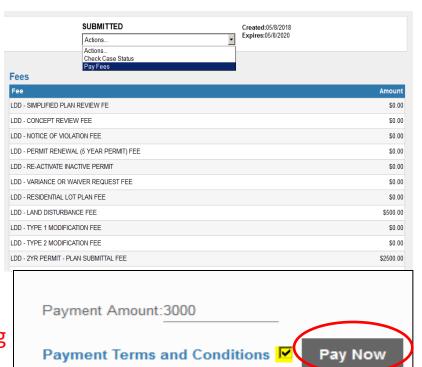

### Thank you for using the Greenville County Online Payment Option!

Land Development and Subdivision Administration only accepts electronic check. Electronic Checks have a \$2.50 service charge.

To proceed with payment, click 'OK'. To return to the previous screen, click 'Cancel'.

OK Cancel

### **Payment Terms and Conditions**

### **Online Tax Payment Option**

Land Development and Subdivision Administration only accepts electronic check.

We have chosen to use SC.GOV as our merchant to provide this credit card payment service to the County.

Payments Processed by SC.GOV: Upon electing to make an online payment, you will be taken to the Enterprise Payment System Checkout page which is an online service provided by SC.GOV, a third-party working under a contract administered by the South Carolina Budget and Control Board, Division of State Information Technology (DSIT). The total amount of your payment will be reflected in the SC.GOV Total shown on the payment confirmation page prior to completing your transaction. The final amount above the permit charge is kept by the payment processor and not passed on to Greenville County. The online price of items or services purchased through SC.GOV, the state's official Web portal, includes funds used to develop, maintain, enhance and expand the service offerings of the state's portal. Please examine all of the information as you determine if this method of payment suits your needs. Your election of this form of payment constitutes that you understand the contents of this page and are an authorized credit card user.

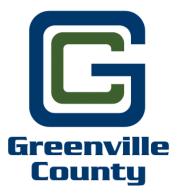

15. To start the online payment, fill in all of the required Customer Information. Once Complete, click on "Continue". You will now be directed to make the payment via SCGOV.

Home » Customer Profile

Note: All fields prefixed by a red asterisk (\*) are required.

### Order Summary

| Qty | SKU   | Product/Service                       |          | Price        | Total      |
|-----|-------|---------------------------------------|----------|--------------|------------|
| 1   | 26353 | LDD - LAND DISTURBANCE FEE            |          | \$500.00     | \$500.00   |
| 1   | 26356 | LDD - 2YR PERMIT - PLAN SUBMITTAL FEE |          | \$2,500.00   | \$2,500.00 |
|     |       |                                       | Total SC | .Gov Charges | \$3,002.50 |

### **Customer Info**

**Customer Address** 

# \*Customer Name Merri \*Address Line 1 301 University Ridge

\*City

Greenville

Address Line 2

This online service is provided by SC. SQV, a third party, working under a contract administered by the South Carolina Department of Administration, Division of Technology Operations. The online price of items or services purchased through SC.GOV, the state's official Web portal, includes funds used to develop, maintain, enhance and expand the service offerings of the state's portal.

Click CONTINUE to make your payment through SC.GOV

Cancel

Continue »

### **Order Summary**

| Qty | SKU   | Product/Service                       |          | Price       | Total      |
|-----|-------|---------------------------------------|----------|-------------|------------|
| 1   | 26353 | LDD - LAND DISTURBANCE FEE            |          | \$500.00    | \$500.00   |
| 1   | 26356 | LDD - 2YR PERMIT - PLAN SUBMITTAL FEE |          | \$2,500.00  | \$2,500.00 |
|     |       |                                       | Total SC | Gov Charges | \$3,002.50 |

### E-check Information

Is this payment being funded specifically by a foreign source (bank or company), an International ACH Transaction ("IA")?

Insufficient funds, debit blocked or incorrect routing and account numbers may result in a returned check fee.

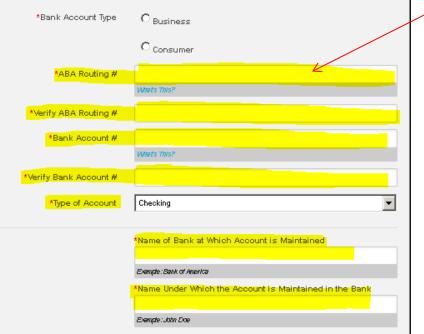

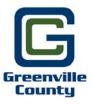

Yes

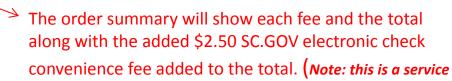

fee from SC.GOV and does not go to Greenville County)

**16.** Fill in all of the required Banking Institution Information. Once complete, click on "continue".

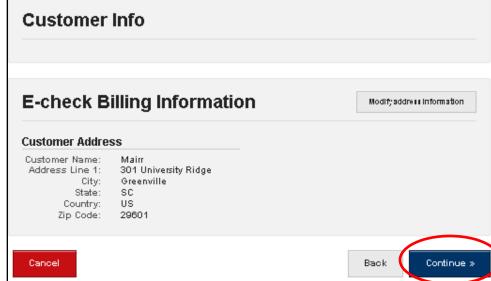

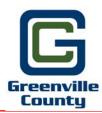

**17.** Verify that your payment summary is correct. Once verified, click on "Make Payment".

Your payment has not been processed. Please verify your payment information. By clicking Make Payment below, I certify that I am authorized to make this payment and I authorize SC.gov to charge this account in the amount of \$3002,5000.

### **Order Summary**

| Qty | SKU   | Product/Service                       |          | Price       | Total      |
|-----|-------|---------------------------------------|----------|-------------|------------|
| 1   | 26353 | LDD - LAND DISTURBANCE FEE            |          | \$500.00    | \$500.00   |
| 1   | 26356 | LDD - 2YR PERMIT - PLAN SUBMITTAL FEE |          | \$2,500.00  | \$2,500.00 |
|     |       |                                       | Total SC | Gov Charges | \$3,002.50 |

| Order Information |      |  |  |  |  |  |
|-------------------|------|--|--|--|--|--|
| Reference Number: | 1079 |  |  |  |  |  |

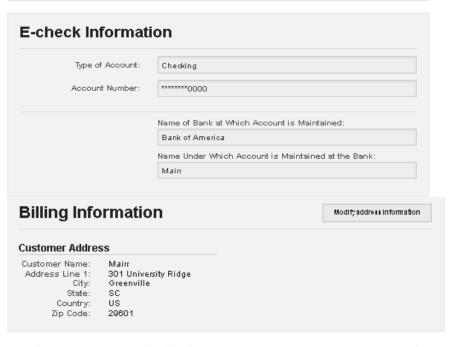

This online service is provided by SC.GOV, a third party, working under a contract administered by the South Carolina Department of Administration, Division of Technology Operations. The online price of items or services purchased through SC.GOV, the state's official Web portal, includes funds used to develop, maintain, enhance and expand the service offerings of the state's portal.

Click MAKE PAYMENT to make your payment through SC.GOV

Cancel

Back

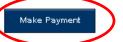

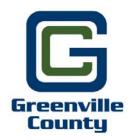

**18.** Once your have submitted your payment, a confirmation receipt will be displayed for you to print for your records. Click on "continue" to be brought back to the home screen.

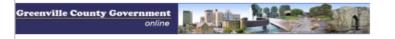

### RECEIPT

NOTE: Your statement will reflect a payment to SC.Gov

### Greenville County Codes Enforcement TEST

#### Contact Details

Name: Greenville County ddebols@greenvillecounty.org

Phone: (864) 467-7138 Fax: (864) 467-7138

#### Address

301 University Ridge Greenville, 8C 29601

PLEASE PRINT THIS PAGE

### Order Information

Reference Number: 1081 Order ID: 34439 TPE Order ID: 37105722 Order Date: 5/15/2018 2:30:37 PM

### Payment Method (ECheck)

Account Type: Checking Appount Number: \*\*\*\*\*\*EE37 Name of bank at which account is maintained: Bank of America Name under which account is maintained at the bank: Merri Uhrinek

### Billing Information

### Customer Address

Name & Address

301 University Ridge Greenville, 8C 29601 U8 Phone: (864) 467 - 4613

### Payment for Products or Services

8KU: 26353 Product: LDD - LAND DISTURBANCE FEE

Quantity: 1 Item Price: \$500.00

8KU: 26356 Product: LDD - 2YR PERMIT - PLAN SUBMITTAL FEE

Item Price: \$2,500.00

### SC.GOV Total: \$3,002.50

This online service is provided by SC.GOV, a third party, working under a contract administered by the South Carolina Department of Administration, Division of Technology Operations. The online price of items or services purchased through SC.GOV, the state's official Web portal, includes funds used to develop, maintain, enhance and expand the service offerings of the state's portal

19. To start the Permit Submittal upload process, please do the following: Log into your Permit Portal account. Go to the search box and type in the case permit number or the project name. Scroll to the bottom page until you find the "Related Documents" sections (see example below). Click on the radio button next to "Upload Documents" and then click on "continue".

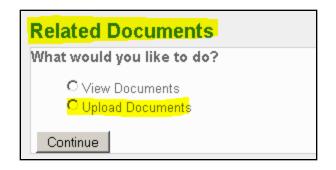

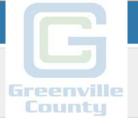

1234 (TEST)

 OPEN
 Created:03/01/2018

 Actions...
 Factions (Control of the Control of the Con

# Payment Type Received By Payment No payments to display. \$0.00 Total: \$0.00 Contractor(s)/Engineer(s) Business Name Type License Expiration

PE

### Workflow

Greenville County Land Dev

| Description                                          | Result     | Target End         | Completed         | M | Comments |
|------------------------------------------------------|------------|--------------------|-------------------|---|----------|
| LOCATION IS WITHIN MUNICIPALITY                      | NTNO-OPEN  | 03/02/2018 10:57AM | 03/01/2018 11:1AM | 1 |          |
| INDUSTRIAL NOTIFICATION                              | NTNOTAPPLI | 03/02/2018 10:57AM | 03/01/2018 11:4AM | 1 |          |
| FIELD INSPECTION NEEDED BEFORE PREDESIGN MTG         | NTNA       | 03/02/2018 11:4AM  | 03/01/2018 11:4AM | 2 |          |
| PREPARE FOR MEETING - HARP                           | NTCOMPLETE | 03/05/2018 11:4AM  | 03/01/2018 11:4AM | 2 |          |
| PREDESIGN MEETING/QUESTIONS ANSWERED                 | NTYES      | 03/05/2018 11:4AM  | 03/01/2018 11:4AM | 2 |          |
| VERIFY APPLICATION PLAN PACKAGE COMPLETE & FEES PAID |            | 03/02/2018 11:4AM  |                   | 3 |          |
| TYPE OF PERMIT PACKAGE SUBMITTED                     |            |                    |                   | 4 |          |

### Related Documents What would you like to do?

C View Documents

C Upload Documents

Continue

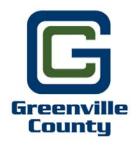

**20.** Click the radio button for the type of permit submittal you wish to upload.

# Related Documents Select upload type: Submittal Resubmittal Pond Volume Verification StormWater Permit Closeout Road Closeout Continue Submittal = First/Initial Case Permit Submittal Resubmittal = Permit Case Resubmittal (also can be used for modifications) Pond Volume Verification = Pond Volume Verification Forms & Drawings StormWater Permit Closeout = StormWater Permit Closeout Documents Road Closeout = Road Closeout Forms and drawings

For your first submittal, you must upload all required documents or the permit submittal will not be accepted. If a document does not apply to this permit submittal, click on the checkbox, under N/A, next to "choose file". Once all documents have been attached, click on "Upload Files".

Note1: If you see "Yes" under "Required", then you are required to submit/upload that document. If you do not see a checkbox under N/A, that means the document is not required at this time.

<u>Note2:</u> You are required to combine either the Landscape or Tree Protection Plan in with the Construction Plan.

<u>Note3:</u> If your construction plan has more than 25 sheets, please check "yes". See example and outline below.

| Cover Sheet                                                               | No Choose File No file chosen |
|---------------------------------------------------------------------------|-------------------------------|
| Demolition Plans                                                          | No Choose File No file chosen |
| Site Plans                                                                | No Choose File No file chosen |
| Erosion Control Plans with Erosion Control<br>Specs and Details           | No Choose File No file chosen |
| Grading Plans with Grading Specs and Details                              | No Choose File No file chosen |
| Roadway Plan and Profile Plans with Roadway<br>Specifications and Details | No Choose File No file chosen |
| Landscape Plans with Landscape Specs and Details                          | No Choose File No file chosen |

| Document Name                                       |            | Required  | N/A                        | File Upload                 |
|-----------------------------------------------------|------------|-----------|----------------------------|-----------------------------|
| Transmittal Letter                                  | Yes        |           | Choose File No file chosen |                             |
| Greenville County Application w/I                   | NOI        | Yes       |                            | Choose File No file chosen  |
| Project Registry Form                               | Yes        |           | Choose File No file chosen |                             |
| Stormwater Management/Sedime                        | Yes        |           | Choose File No file chosen |                             |
| Acknowledgement of Primary Per Responsibilities     | rmittee    | Yes       |                            | Choose File No file chosen  |
| Road Review Checklist                               |            | No        |                            | Choose File No file chosen  |
| Resource Remediation Fund Cer                       | tification | No        |                            | Choose File No file chosen  |
| Stormwater Management Facility Maintenance Agrement |            | No        |                            | Choose File No file chosen  |
| Project Information Form                            |            | No        |                            | Choose File No file chosen  |
| Stormwater Report                                   |            | Yes       |                            | Choose File No file chosen  |
| Stormwater Pollution Prevention                     | Plan       | No        |                            | Choose File No file chosen  |
| 360 Watershed maps for Pre&Po                       | st         | No        |                            | Choose File No file chosen  |
| Construction Plans with M                           | ore than   |           |                            |                             |
| Landscape and Tree 25 Protection Plan               | pages?     | Yes       |                            | Choose File No file chosen  |
| Data Files - Sedimentology                          |            | No        |                            | Choose Files No file chosen |
| Data Files - Hydrology                              |            | No        |                            | Choose Files No file chosen |
| Data Files - Post Water Quality                     |            | No        |                            | Choose Files No file chosen |
|                                                     |            | Upload Fi | les                        |                             |

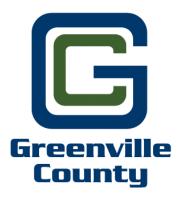

**21.** Once all required files have been uploaded, you will receive the following message below. Click on the "x". This will bring you back to the case information screen.

Files uploaded successfully

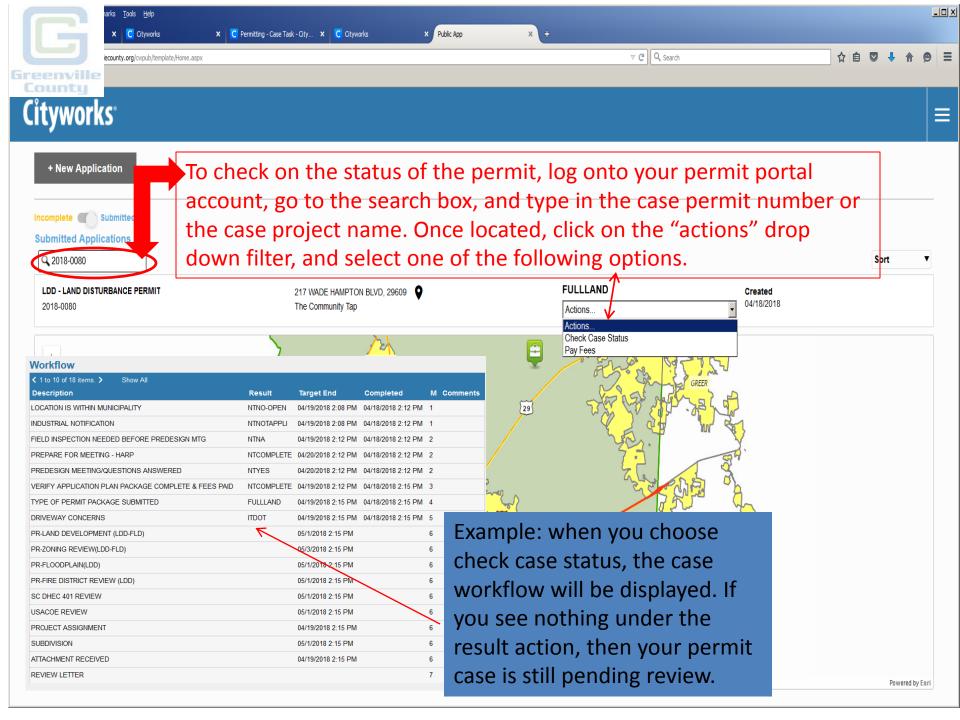

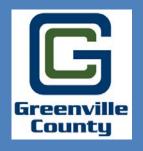

For additional information and/or questions, please email Merri Uhrinek @ muhrinek@greenvillecounty.org

Greenville County Land Development 301
University Ridge, Suite 3900
Greenville, SC 29615
864-467-4613